# 修改/升级

目录 [Hide]

1. 描述 2. 参数 3. [HTTP](http://manage.india.resellerclub.com/kb/answer/804) 方法 4. 测试 URL 请求范例 5. 返回值

#### 描述 [Top](http://manage.india.resellerclub.com/kb/answer/804)

修改/升级当前 Linux 分销主机订单

### 参数 [Top](http://manage.india.resellerclub.com/kb/answer/1322)

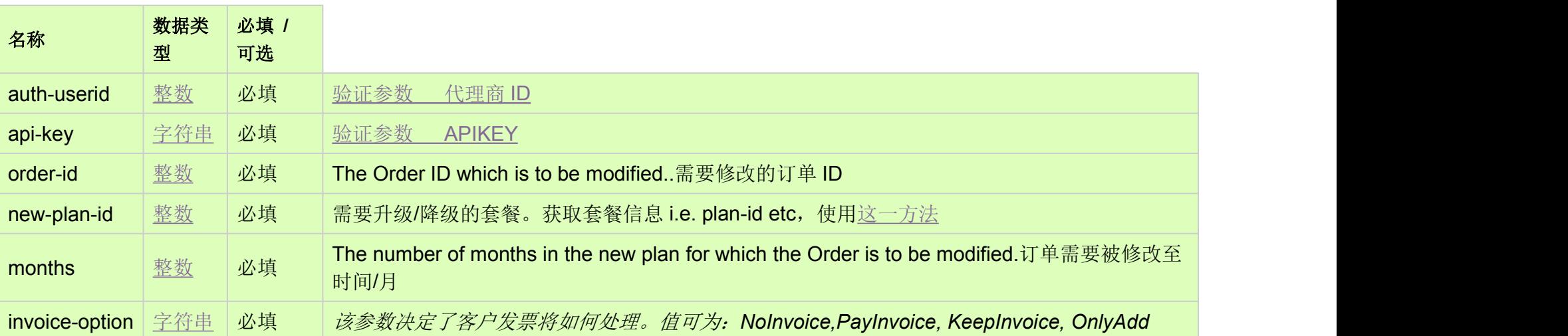

https://test.httpapi.com/api/resellerhosting/linux/us/modify.json?auth-userid=0&api-key=key&order-id=0&new-plan-id=0&months= 0&invoice-option=NoInvoice

https://test.httpapi.com/api/resellerhosting/linux/uk/modify.json?auth-userid=0&api-key=key&order-id=0&new-plan-id=0&months= 0&invoice-option=NoInvoice

## HTTP 方法 [Top](http://manage.india.resellerclub.com/kb/answer/1322)

POST

https://test.httpapi.com/api/resellerhosting/linux/in/modify.json?auth-userid=0&api-key=key&order-id=0&new-plan-id=0&months= 0&invoice-option=NoInvoice

### 测试 URL 请求范例 [Top](http://manage.india.resellerclub.com/kb/answer/1322)

**UK Server**

**India Server**

返回值 [Top](http://manage.india.resellerclub.com/kb/answer/1322)

返回值包含修改操作的执行信息